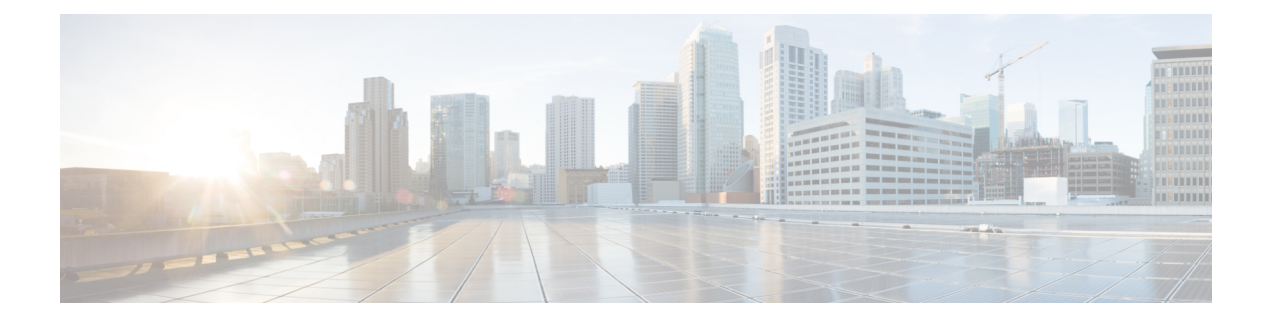

# **Configuring RMON**

- Finding Feature [Information,](#page-0-0) on page 1
- [Information](#page-0-1) About RMON, on page 1
- How to [Configure](#page-2-0) RMON, on page 3
- [Monitoring](#page-7-0) RMON Status, on page 8
- Additional [References,](#page-7-1) on page 8

# <span id="page-0-0"></span>**Finding Feature Information**

Your software release may not support all the features documented in this module. For the latest caveats and feature information, see Bug Search Tool and the release notes for your platform and software release. To find information about the features documented in this module, and to see a list of the releases in which each feature is supported, see the feature information table at the end of this module.

Use Cisco Feature Navigator to find information about platform support and Cisco software image support. To access Cisco Feature Navigator, go to [http://www.cisco.com/go/cfn.](www.cisco.com/go/cfn) An account on Cisco.com is not required.

## <span id="page-0-2"></span><span id="page-0-1"></span>**Information About RMON**

### **Understanding RMON**

RMON is an Internet Engineering Task Force (IETF) standard monitoring specification that defines a set of statistics and functions that can be exchanged between RMON-compliant console systems and network probes. RMON provides comprehensive network-fault diagnosis, planning, and performance-tuning information.

The following figure shows a sample configuration of the RMON feature with theSimple Network Management Protocol (SNMP) agent in the switch. This monitors all the traffic flowing among all the switches on all connected LAN segments.

#### **Figure 1: Remote Monitoring Sample**

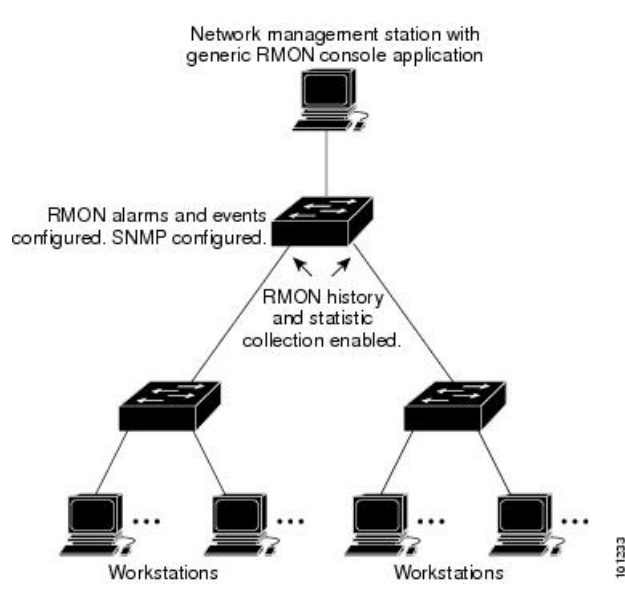

The switch supports these RMON groups (defined in RFC 1757):

- Statistics (RMON group 1)—Collects Ethernet statistics (including Fast Ethernet and Gigabit Ethernet statistics, depending on the switch type and supported interfaces) on an interface.
- History (RMON group 2)—Collects a history group of statistics on Ethernet ports (including Fast Ethernet and Gigabit Ethernet statistics, depending on the switch type and supported interfaces) for a specified polling interval.
- Alarm (RMON group 3)—Monitors a specific management information base (MIB) object for a specified interval, triggers an alarm at a specified value (rising threshold), and resets the alarm at another value (falling threshold). Alarms can be used with events; the alarm triggers an event, which can generate a log entry or an SNMP trap.
- Event (RMON group 9)—Specifies the action to take when an event is triggered by an alarm. The action can be to generate a log entry or an SNMP trap.

Because switches supported by this software release use hardware counters for RMON data processing, the monitoring is more efficient, and little processing power is required.

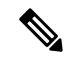

**Note** 64-bit counters are not supported for RMON alarms.

#### **Related Topics**

[Configuring](#page-2-1) RMON Alarms and Events, on page 3 [Monitoring](#page-7-0) RMON Status, on page 8

Ш

# <span id="page-2-0"></span>**How to Configure RMON**

### <span id="page-2-2"></span>**Default RMON Configuration**

RMON is disabled by default. No alarms or events are configured.

#### **Related Topics**

[Configuring](#page-2-1) RMON Alarms and Events, on page 3 [Monitoring](#page-7-0) RMON Status, on page 8

### <span id="page-2-1"></span>**Configuring RMON Alarms and Events**

#### **Before you begin**

You can configure your switch for RMON by using the command-line interface (CLI) or an SNMP-compatible network management station.

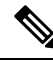

**Note** 64-bit counters are not supported for RMON alarms.

Follow these steps to enable RMON alarms and events.

- It is recommended to use a generic RMON console application on the network management station (NMS) to take advantage of the RMON network management capabilities.
- You must also configure SNMP on the switch to access RMON MIB objects.

#### **SUMMARY STEPS**

- **1. enable**
- **2. configure terminal**
- **3. rmon alarm** {*number variable interval* **absolute** | **delta** } **rising-threshold***value [event-number]* **falling-threshold** *value [event-number]* [**owner***string* ]
- **4. rmon event** *number* [**description** *string*] [**log**] [**owner** *string*] [**trap** *community*]
- **5. end**
- **6. show running-config**
- **7. copy running-config startup-config**

#### **DETAILED STEPS**

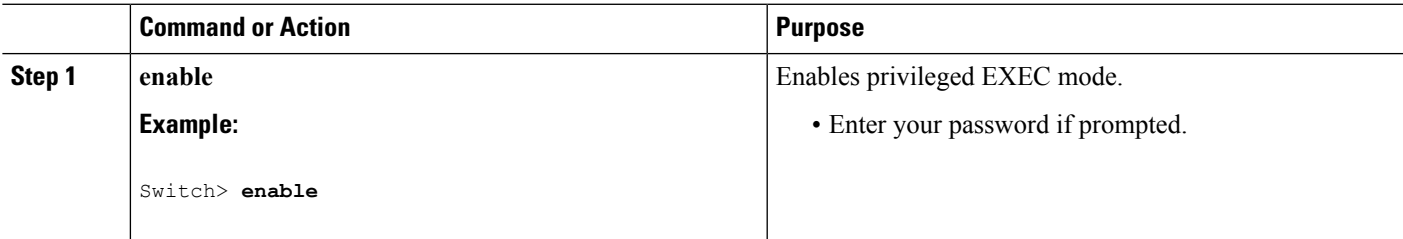

 $\mathbf I$ 

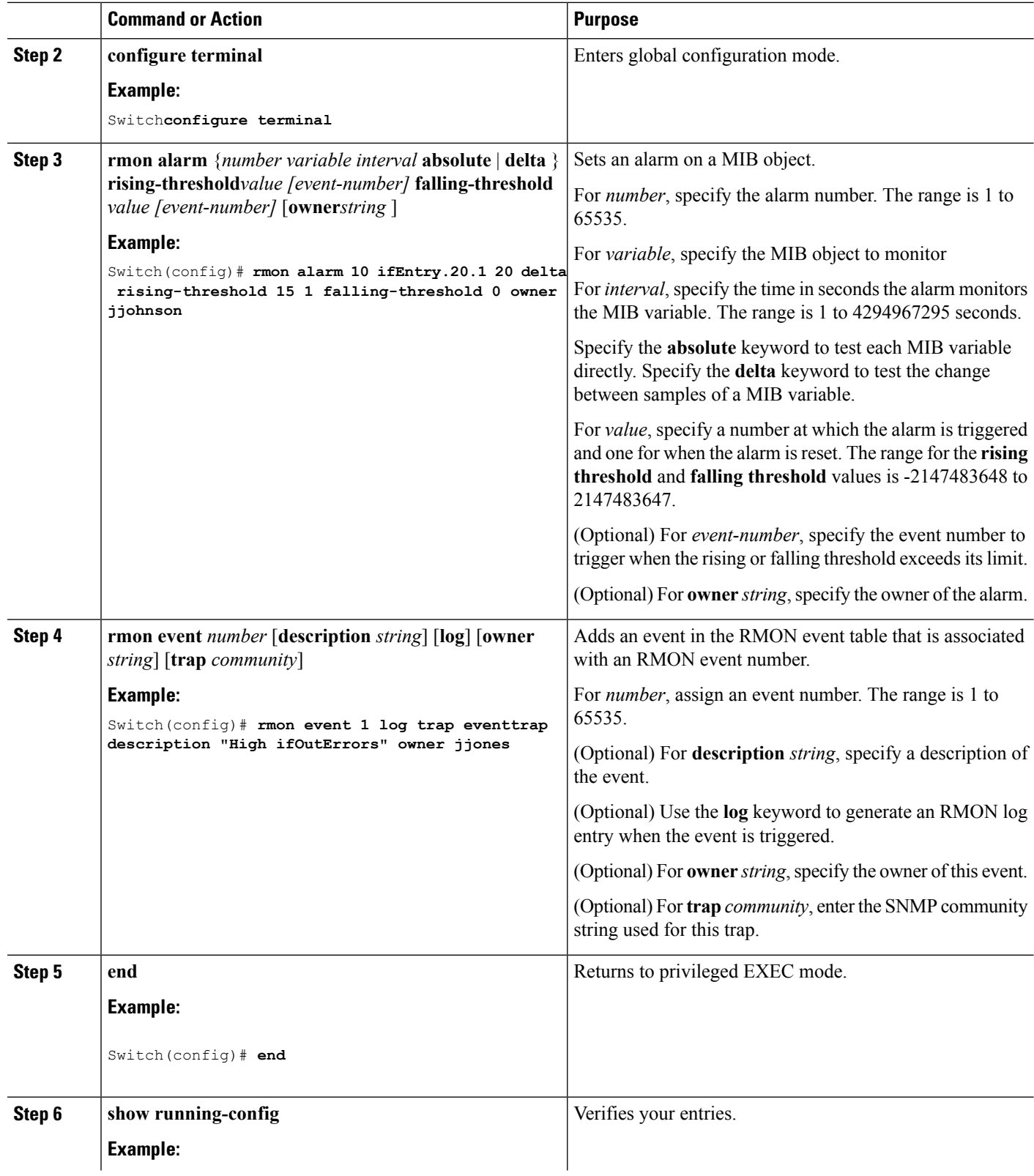

Ш

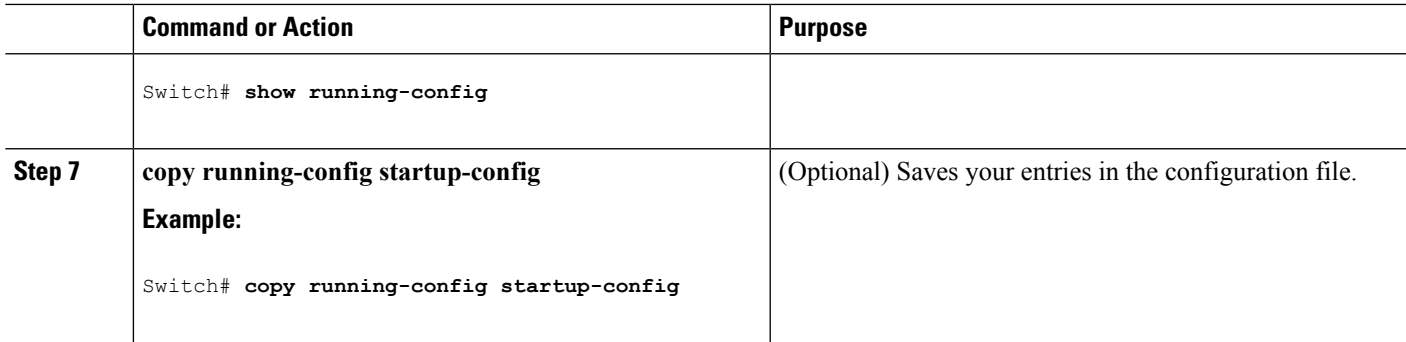

#### **What to do next**

To disable an alarm, use the **no rmon alarm** *number* global configuration command on each alarm you configured. You cannot disable at once all the alarms that you configured. To disable an event, use the **no rmon event** *number* global configuration command.

#### **Related Topics**

[Understanding](#page-0-2) RMON, on page 1 Default RMON [Configuration](#page-2-2), on page 3 [Monitoring](#page-7-0) RMON Status, on page 8

### **Collecting Group History Statistics on an Interface**

Follow these steps to collect group history statistics on an interface. This procedure is optional.

#### **Before you begin**

You must first configure RMON alarms and events to display collection information.

#### **SUMMARY STEPS**

- **1. enable**
- **2. configure terminal**
- **3. interface** *interface-id*
- **4. rmon collection history** *index* [**buckets** *bucket-number*] [**interval** *seconds*] [**owner** *ownername*]
- **5. end**
- **6. show running-config**
- **7. copy running-config startup-config**

#### **DETAILED STEPS**

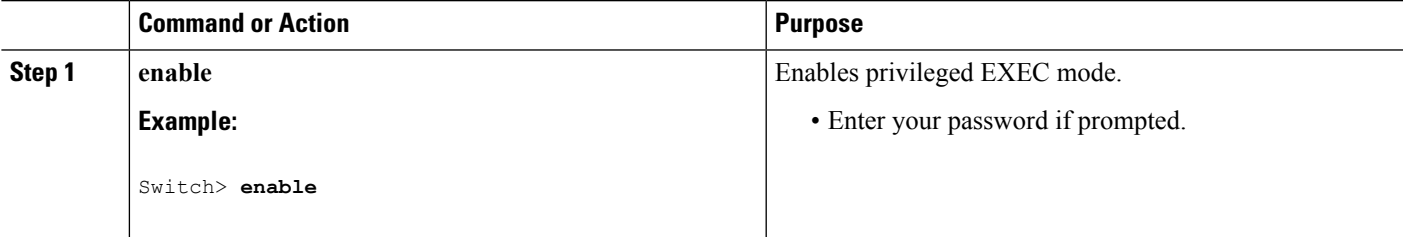

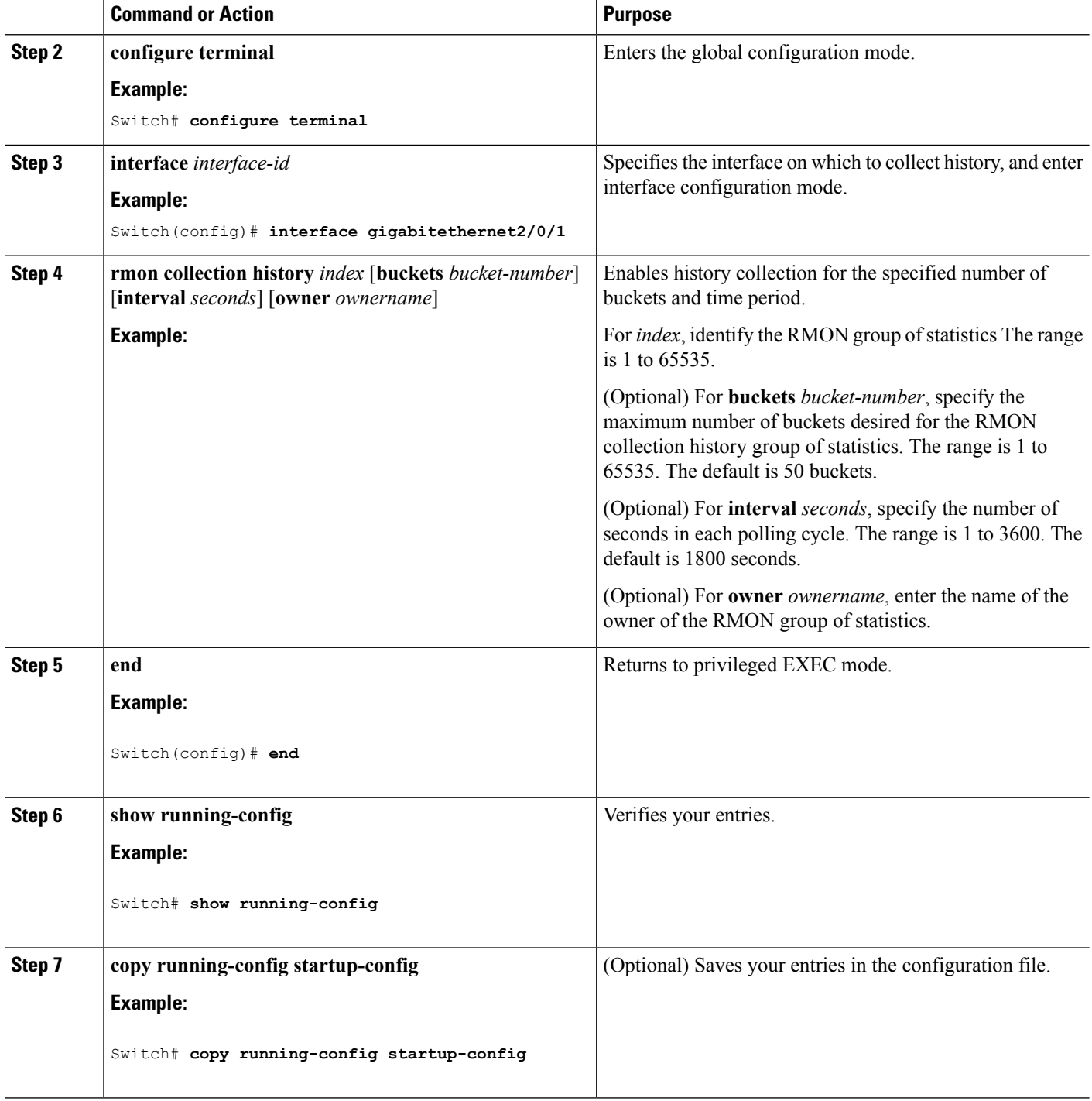

#### **What to do next**

To disable history collection, use the **no rmon collection history** *index* interface configuration command.

### **Collecting Group Ethernet Statistics on an Interface**

Follow these steps to collect group Ethernet statistics on an interface. This procedure is optional.

#### **SUMMARY STEPS**

- **1. enable**
- **2. configure terminal**
- **3. interface** *interface-id*
- **4. rmon collection stats** *index* [**owner** *ownername*]
- **5. end**
- **6. show running-config**
- **7. copy running-config startup-config**

#### **DETAILED STEPS**

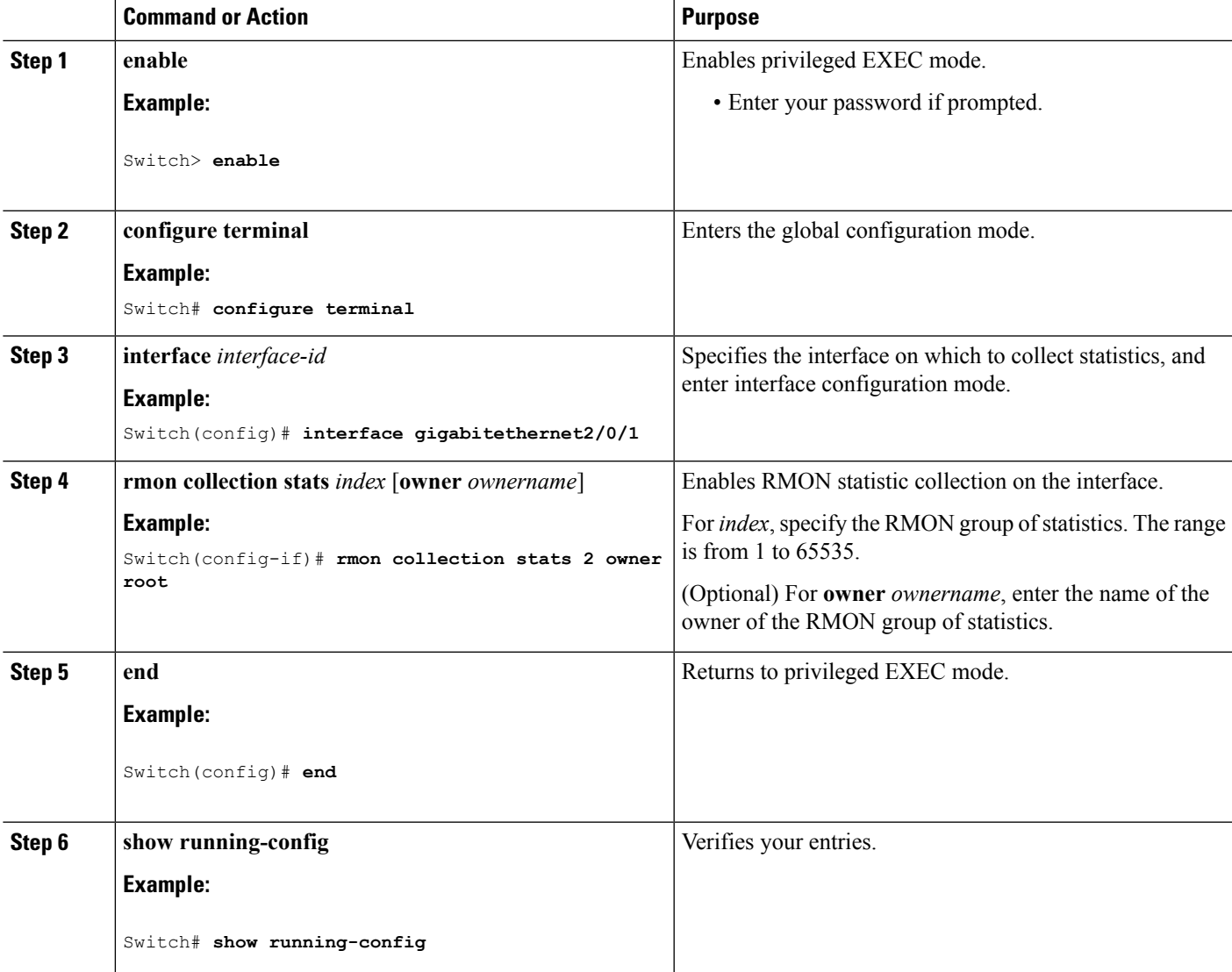

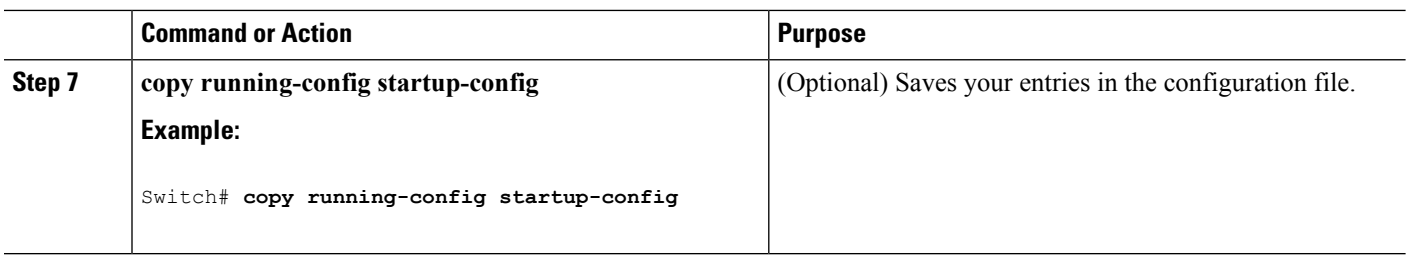

#### **What to do next**

To disable the collection of group Ethernet statistics, use the **no rmon collection stats** *index* interface configuration command.

# <span id="page-7-0"></span>**Monitoring RMON Status**

**Table 1: Commands for Displaying RMON Status**

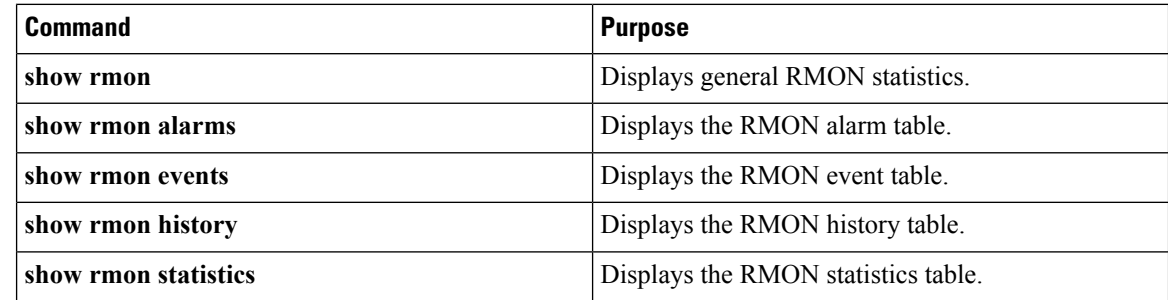

#### **Related Topics**

[Configuring](#page-2-1) RMON Alarms and Events, on page 3 [Understanding](#page-0-2) RMON, on page 1 Default RMON [Configuration,](#page-2-2) on page 3

# <span id="page-7-1"></span>**Additional References**

#### **Related Documents**

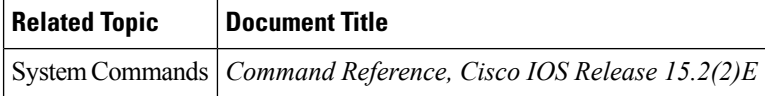

#### **Error Message Decoder**

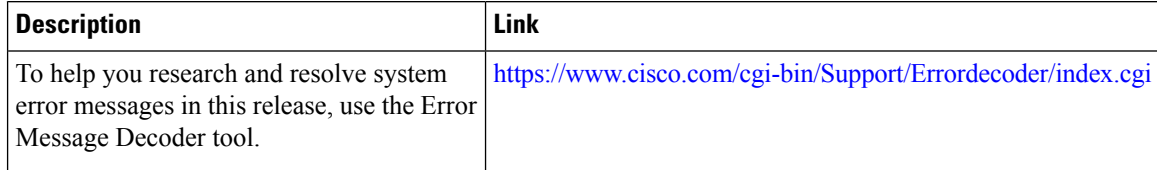

 $\mathbf l$ 

#### **Standards and RFCs**

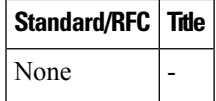

#### **MIBs**

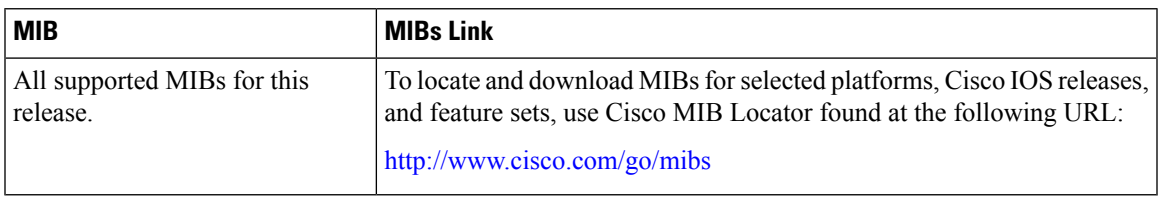

#### **Technical Assistance**

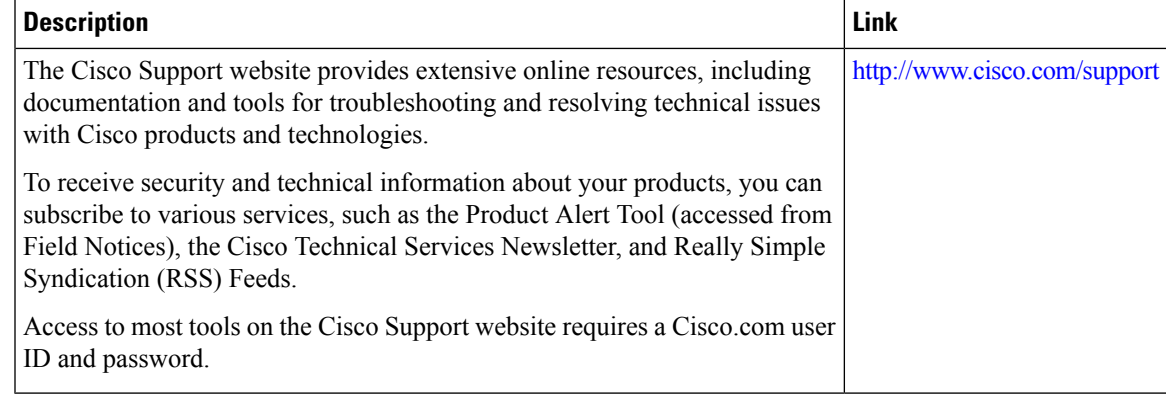

 $\mathbf{l}$